- http://dronin.org/
- http://www.betaflight.ch/
- https://github.com/betaflight/betaflight-configurator
- https://github.com/betaflight/betaflight-configurator/releases
- https://github.com/betaflight
- https://github.com/betaflight/betaflight
- https://github.com/betaflight/betaflight/releases
- https://github.com/betaflight/betaflight/wiki/Board---OMNIBUSF4

若使用Spektrum卫星接收,请焊接GND, 3.3V, UART3-Rx三点, Beatflight软件Ports界面将UART3的Serial Rx选项按钮由灰色推至黄色, Configuration界面将 Receiver的Receiver Mode设置为Serial-based receiver, Serial Receiver Provider设置为SPEKTRUM1024或2048 (DSMX制式选择2048,DSM2制式选择 1024)即可。

·输入:save 然后按下键盘上的回车键,等待飞控重启,然后断开飞控的所有供电(包括USB),给飞控重新上电,此时看到卫星在快闪,打开遥遥控器对频,若卫星熄灭 后常亮则对频成功,否则把代码set spektrum\_sat\_bind = 9中的数字换为其他数字(1-9)再次尝试。

- ·输入: set spektrum\_sat\_bind = 9 然后按下键盘上的回车键,
- ·输入: set spektrum\_sat\_bind\_autorst = 0 然后按下键盘上的回车键,
- 
- 成功对频后,连接Beatflight软件,在CLI 界面下如数如下代码:
- ·输入: set spektrum\_sat\_bind = 0 然后按下键盘上的回车键
- ·输入:save 然后按下键盘上的回车键,
- 保存后,即可开始使用你的卫星接收了。
- 1、PPM设置:
- · 若使用PPM接收机, 请焊接GND, 5V, PPM三点
- ·Beatflight软件Configuration界面将Receiver的Receiver Mode设置为PPM RX input即可。
- 2、SBUS设置:
- 由于omnibus固件自身并没有对于sbus信号做反向设置,所以需要外部增加反向器,本飞控已在硬件上集成反向器,若使用SBUS接收机,请焊接GND,5V,SBUS三点 (若SBUS接收机自带反向器, 或是已经外置了反向器, 请焊接GND, 5V,UART1-Rx)。 Beatflight软件Ports界面将UART1的Serial Rx选项按钮由灰色推至黄色, Configuration界面将Receiver的Receiver Mode设置为Serial-based receiver . Serial Receiver Provider设置为SBUS即可。
- 3、SPEKTRUM1024/2048设置:

该软件需要在谷歌浏览器(Google Chrome)内运行,属于谷歌的一个扩展程序,较你件可从谷歌商店(需翻墙)下载,或从如下地址下载: https://github.com/betaflight/betaflight-configurator ,下载完成后拖入谷歌浏览器扩展程序内即可。 飞控连接电脑时如需要驱动软件,可从如图所示的位置点击进如网页进行下载:

Latest CP210x Drivers can be downloaded from here. Latest STM USB VCP Drivers can be downloaded from here. Latest Zadig for Windows DFU flashing can be downloaded from here.

刷写飞控固件时需要进入DFU模式。运用一个叫Zadig的工具(下载并启动它,下载地址: http://zadig.akeo.ie/ )可以切换驱动模式为DFU模式。 为了切换驱动程序,需要采取以下步骤:

感谢您购买本产品!使用设备前请仔细阅读本说明书,并严格遵守规定的 操作程序。我们不承担因使用本产品或擅自对产品进行改造所引起的任何 责任,包括但不限于对附带损失或间接损失的赔偿责任。我们有权在不经 通知的情况下变更产品设计、外观、性能及使用要求。 CAUTIONS ATTENTION

#### SPEKTRUM 对频:

#### 在betaflight软件CLI 界面下,输入如下代码:

成功连接飞控与调参软件后即可进行参数调节。 最新版的Betaflight调参软件下载地址为: https://github.com/betaflight/betaflight-configurator https://github.com/betaflight/betaflight-configurator/releases

# **01** 注意事项

### **05** 连接接收机

#### **07** 更多信息

# **06** 固件刷写

### **04** 参数调节

飞控调参与固件升级都需要用到BetaFlight的调参软件(官方地址: https://github.com/Betaflight), 如图所示:

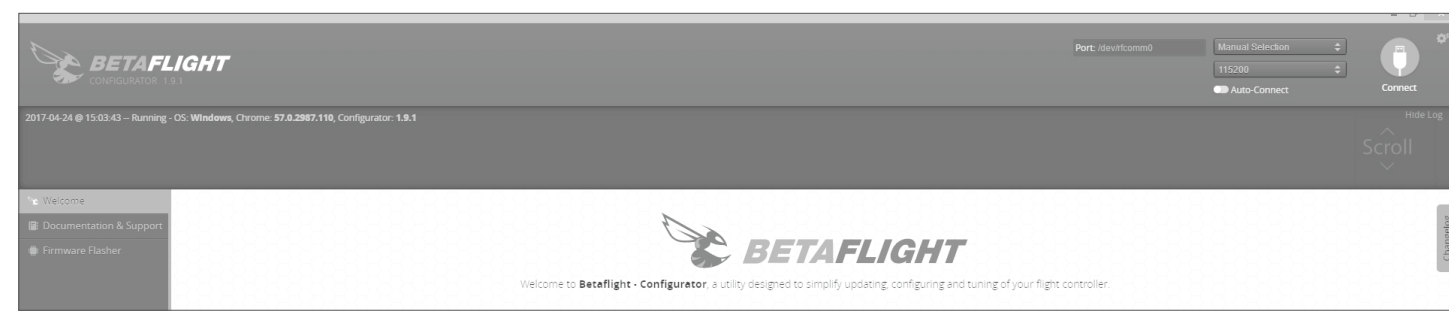

- · 使用本产品前请仔细说明书;
- 请确保所有电线和连接部件绝缘良好,短路将会毁坏本设备; · 需对线材、插头做相关焊接时,请确保焊接牢靠,并注意不要将焊锡甩到设备的 电子原件上,如果安装焊接过程中出现短路或损坏电子原件的情况,我们将不承
- 担保修与赔偿责任; 图传板与飞控, 飞控与电调板结合的插针插座有规定的高度, 请勿使用除了套装 内附带的以外的连接柱固定或连接飞控,电调,图传板,过短的连接柱会造成 PCB板变形损坏原件, 过长的会影响插针与插座连接, 若因此造成设备损坏, 我们将不承担保修与赔偿责任;
- · 请勿在人群附近飞行, 我们不承担因飞行器坠毁所造成的一切损失;
- · 勿在高温, 潮湿, 强酸或强碱等不利于电子原器件工作或绝缘的环境下使用本设备;
- 飞控出厂时已写入好固件可以直接使用,若用户自行升级刷写固件过程中,造成飞控损坏的,我们将不承担保修与赔偿责任; · 飞控固件为开源程序,用户可以自行查找相关技术资料,我们不提供除了飞控硬件以外的技术支持;
- 
- · 本说明书依据Betaflight官方说明书编写而来,仅作参考使用,更多更详细的说明请参考Betaflight官方原文档,随着Betaflight固件更新等原因,可能会出现功能或描述不 同的情况,一切请以Betaflight的官方文档为准。

- · 使用STM32 F405主控芯片,可以运行更高频率的PID循环时间和陀螺仪;
- · 使用SPI总线的ICM20602芯片, 集成加速度计和陀螺仪(陀螺仪运行频率最高可设定至32KHz);
- · 飞控板载OSD芯片,支持DMA模式 (使用F4 MCU控制OSD), 可以使用BetaFlight调参软件调整参数;
- · 支持BetaFlight固件,可以使用BetaFlight调参软件方便调节各种参数,更适合FPV飞行与竞赛;
- · 支持TF卡扩展, 可记录存储更多的飞行日志 (黑盒子), 方便用户基于飞行数据调试飞机;
- · 支持多种类型接收器(如:SBUS, SUMH, SUMD, SPEKTRUM1024/2048, XBUS, PPM等类型的接收机);
- · 具有LED编程信号输出口,支持可编程LED灯带,可通过飞控调整灯带颜色和闪灯模式;
- · 具有电压监测端口 (BAT) 和电流监测端口 (CRT) , 可监测电池电压和电流 (需要额外的电流计) ;
- · 具有蜂鸣器输出端口,支持外接报警蜂鸣器用于声音警告或通知飞行器飞行状态;
- · 具有Micro USB接口,方便用户连接电脑调参;

#### **02** 飞控简介

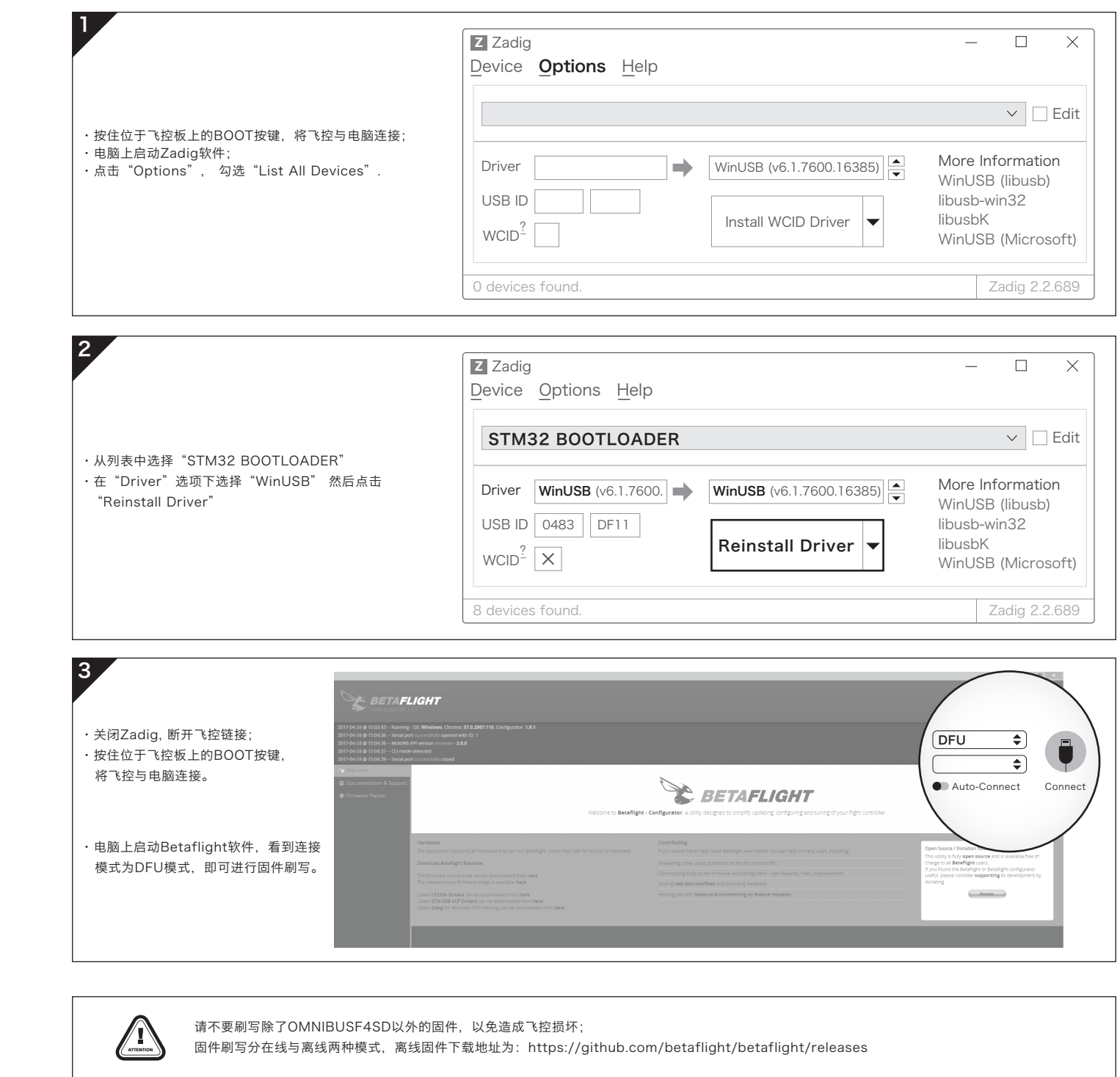

- · 飞控名称:F4-G2飞行控制器
- · 尺寸:36x36mm
- · 安装孔:30.5x30.5mm
- · 固件版本:OMNIBUSF4SD
- · 10V:10V输出(非飞控提供,需要Hobbywing XRotor Micro 45A BLHeli-32 4in1 DShot1200 电调提供,或外置10V BEC接入),其中video-out旁的10V内置了滤波电路,非常适合为图传供电。
- · BAT: 电压监测口; 一般直接连接电池正极(此时飞控软件内电压监测scale值设置为110),如有外置 电量计,则连接电量计电压信号输出口。
- · CRT:电流监测口;连接外置电量计电流信号输出口(此时飞控软件内电流监测scale值设置参考电量计 说明)。
- · GND:飞控地线。
- · 5V: 5V输出(非飞控提供,需要Hobbywing XRotor Micro 45A 4in1 BLHeli-32 DShot1200电 调提供,或者外置5V BEC接入)。
- S1-4: 油门信号输出接口, S1对应1号电调, S2对应2号电调, S3对应3号电调, S4对应4号电调。 · Video-IN/OUT: 板载OSD视频信号输入/输出口。
- · 3.3V: 3.3V输出(需要飞控先输入5V后才有输出)。
- · UART1,3,6 Tx,Rx: UART串口。
- SBUS: SBUS信号输入(内置信号取反器, 若不需要取反, 或者接收机自带取反器, 则连接UART1,3,6任意一个的Rx即可)。
- · RSSI: RSSI信号输入。
- LED-Strip: 可以输出控制信号控制WS2812B LED灯带; (3.1.7版以后的固件, 需要在CLI里输入 resource led\_strip a8并保存,才可正常使用LED功能)。
- · Buzzer+ ,Buzzer- : 连接蜂鸣器对应正负极。
- · TF-Card: TF卡扩展槽。
- · MicroUSB: MicroUSB接口。
- · Boot: Bootloader按键。

# **03** 飞控布局及接口定义图

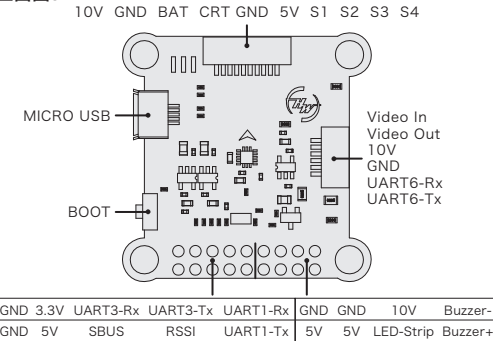

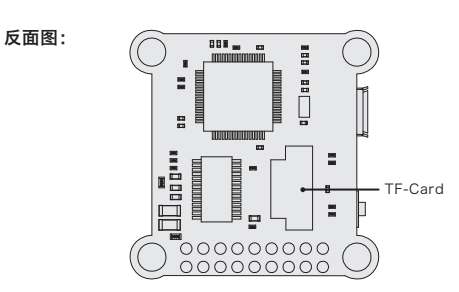

#### 正面图:

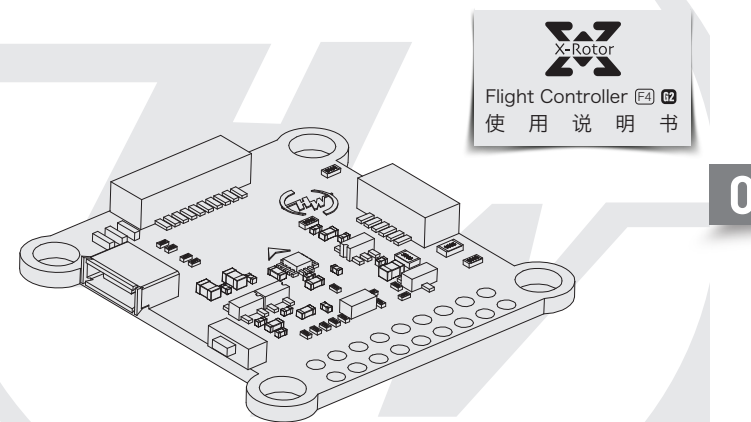